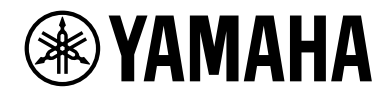

# ヘッドホンアンプ

# HA-L7A

JA クイックガイド 基本的な接続と操作方法を説明しています

## 目次

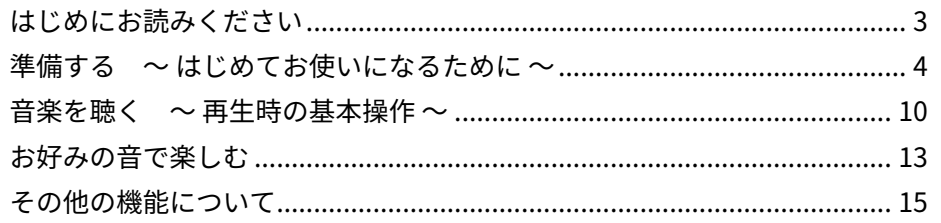

## **■ マニュアルについて**

本製品をお使いになる方を対象として、3 種類のマニュアル(セーフティーガイド、 クイックガイド、ユーザーガイド)をご用意しています。各マニュアルを必ずお読みいただ き、製品同梱のマニュアルはいつでも見られるところに大切に保管してください。

## **セーフティーガイド(同梱)**

製品をお使いいただくときに必要な「安全上のご注意」について説明しています。

### **クイックガイド(本書)**

ご購入後、すぐにお使いいただくための基本的な接続と操作を説明しています。本書で説 明していない接続や操作については、ユーザーガイドをご覧ください。

## **ユーザーガイド(ウェブサイト)**

すべての機能について説明しています。トラブルシューティングやファームウェアアップ デートなどの説明も含みます。ユーザーガイドはウェブサイト(Web)のみでのご提供と なります。次の URL へアクセスしてご覧ください。

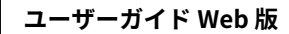

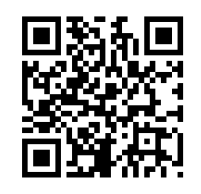

<https://manual.yamaha.com/av/22/hal7a/>

## お知らせ

- • 本ガイドは発行時点の最新仕様で説明をしています。
- 各ガイドの最新版(PDF)は次のウェブサイトでダウンロードできます。 <https://download.yamaha.com/>

# <span id="page-2-0"></span>**はじめにお読みください**

ヤマハ製品をお買い上げいただきまして、まことにありがとうございます。HA-L7A は、 デジタル / アナログ接続したオーディオ機器の音声や、USB 接続したパソコンの音声を高 品位に再生する据え置き型ヘッドホンアンプです。ヘッドホンはもちろん、外部アンプに よる再生も可能です。

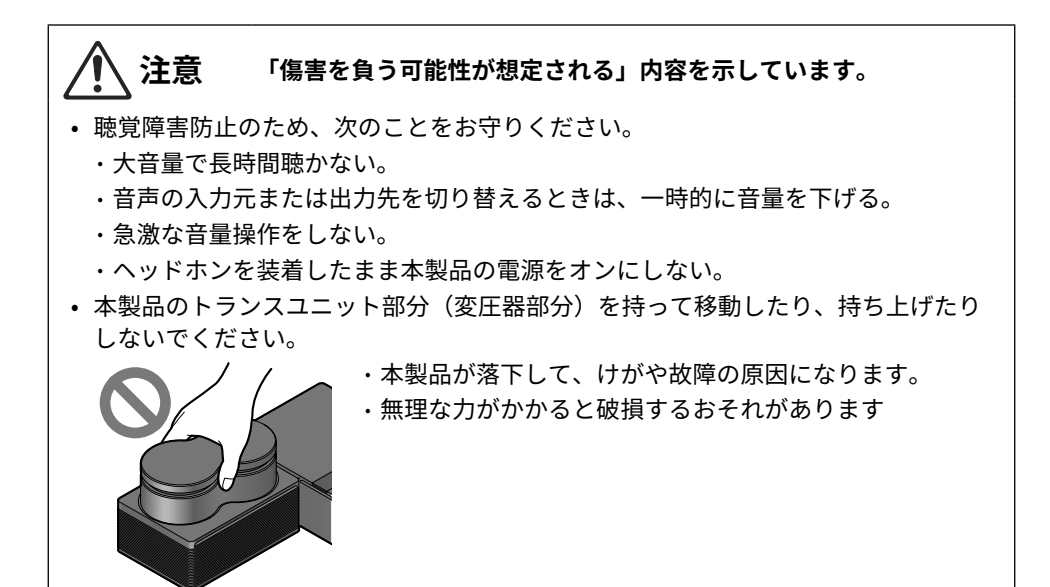

# <span id="page-3-0"></span>**準備する ~ はじめてお使いになるために ~**

## 1 付属品を確認する

本製品には次の付属品が同梱されています。すべて揃っていることをご確認ください。

□ リモコン × 1 □ 単 3 乾雷池 × 2 □ □ 雷源コード × 1 □ □ USB ケーブル

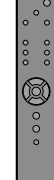

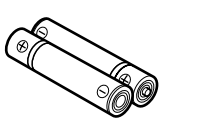

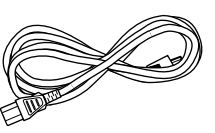

(Type A - Type B)  $1.5 \text{ m} \times 1$ 

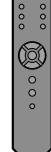

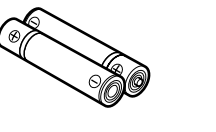

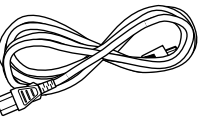

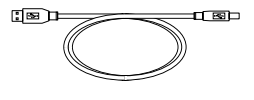

□セーフティーガイド × 1

 $\Box$ クイックガイド × 1

## **■ リモコンの準備**

付属の乾電池を正しい向き(+と−)でリモコンに入れてください。

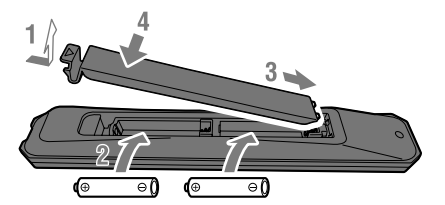

本製品のリモコンは赤外線を使用するタイプで、操作範囲は次のイラストのとおりです。

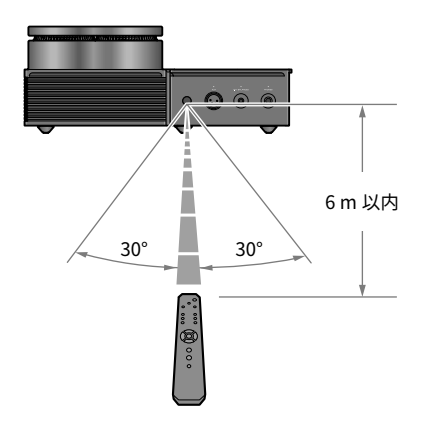

## 2 機器を接続する

## **■ 接続イメージ図**

本製品に接続する機器およびケーブルの例を示します。 外部アンプの接続についてはユーザーガイドをご覧ください。

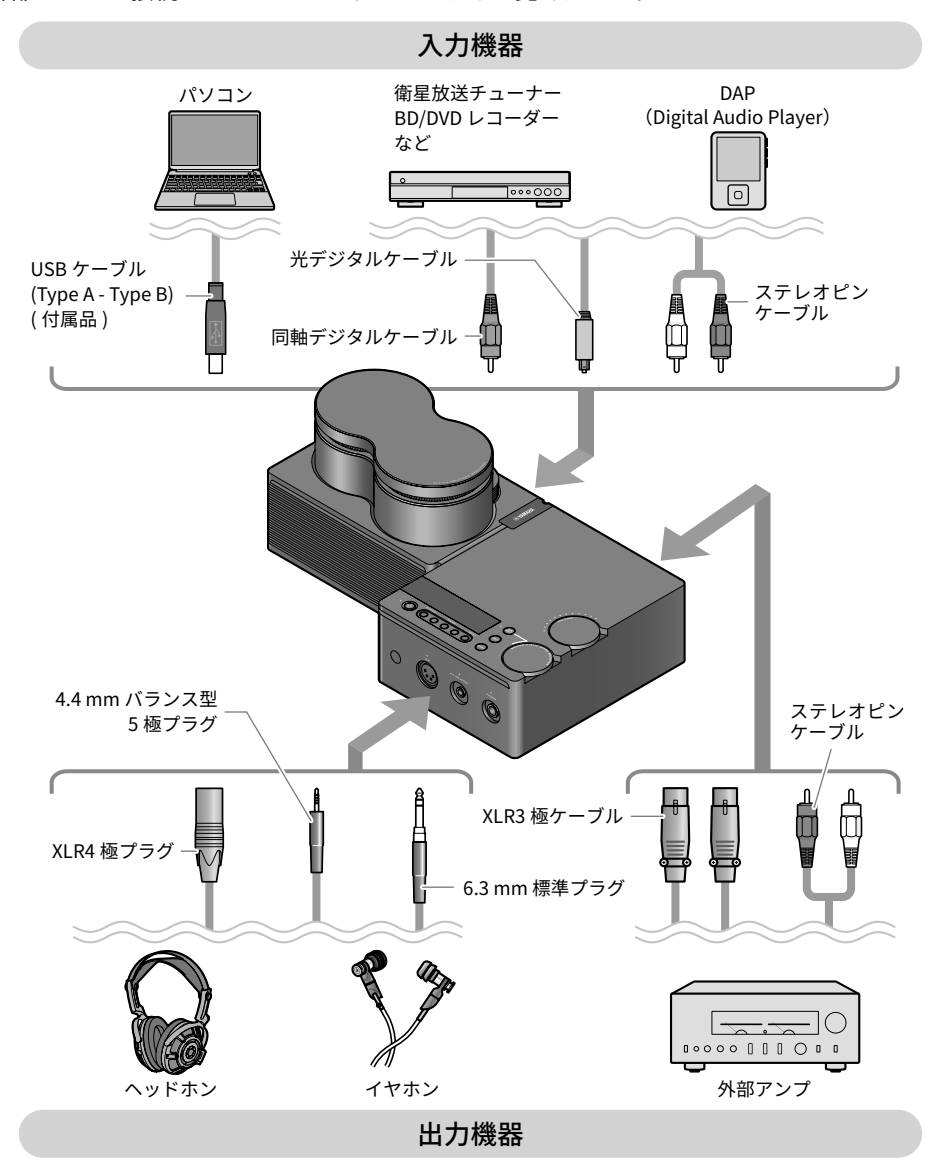

## ■ 2-1 オーディオ機器の接続(デジタル、アナログ)

オーディオ機器とデジタルまたはアナログ接続します。デジタル接続の場合は、市販の光 デジタルケーブルまたは同軸デジタルケーブル、アナログ接続の場合は市販のステレオピ ンケーブルをご使用ください。DAP (Digital Audio Player) では変換ケーブルが必要となる 場合があります。

## **デジタル接続**

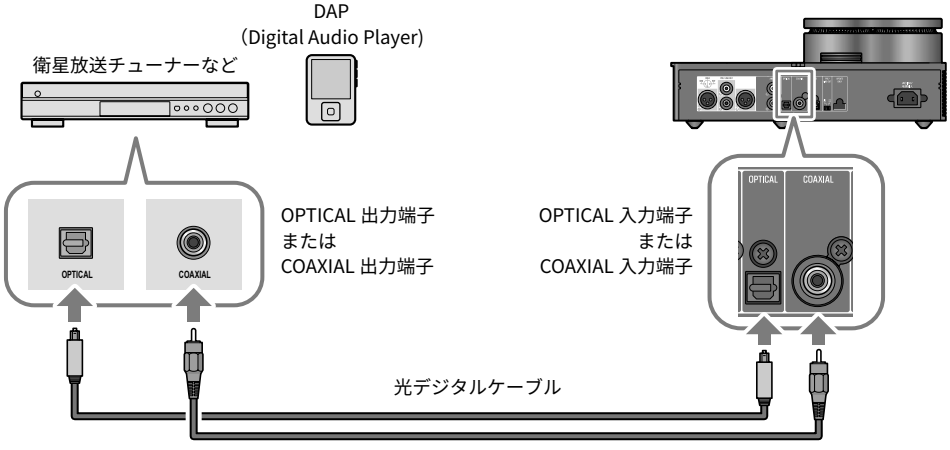

同軸デジタルケーブル

## お知らせ

• 本製品で再生できるデジタル音声は PCM 2 ch です。オーディオ機器のデジタル音声出 力を設定できる場合は PCM 出力(2 ch)に設定してください。

## **アナログ接続**

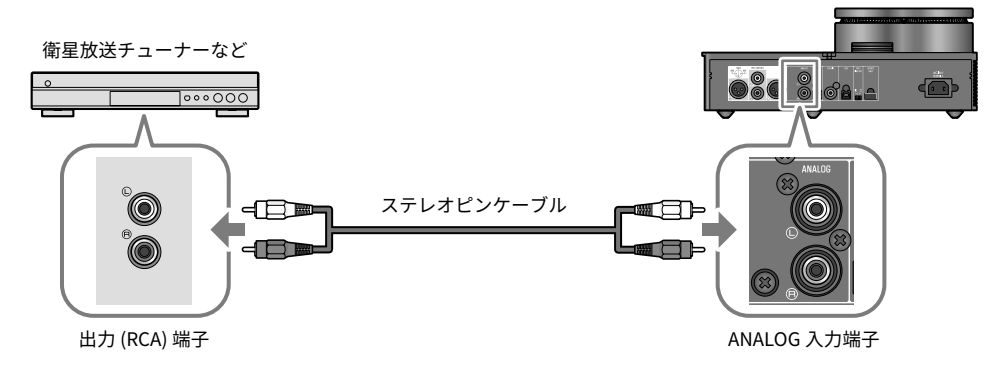

## **■ 2-2 パソコンの準備と接続 (USB)**

USB DAC 機能をお使いいただくために、パソコンの準備をします。パソコンの OS が Windows の場合は、ヤマハが提供する USB ドライバー「Yamaha Steinberg USB Driver」 をインストールしてください。パソコンの OS が macOS の場合は、OS 標準のドライバー で動作するため USB ドライバーのインストールは不要です。対応する OS について、詳し くはユーザーガイドをご覧ください。

#### **パソコンに USB ドライバーをインストールする(Windows のみ)**

本製品とパソコンを接続する前に、次の手順で USB ドライバーをパソコンにインストー ルします。

- 1 **次の URL にアクセスし、「Yamaha Steinberg USB Driver」を検索する。** ソフトウェアダウンロードページ URL:<https://download.yamaha.com/>
- 2 **最新のドライバーをダウンロードする。**
- 3 **ダウンロードしたファイルを展開(解凍)する。**
- 4 **ドライバーをパソコンにインストールする。** ダウンロードしたドライバーに添付されているインストールガイドに従って、イン ストールしてください。
- 5 **インストールが終了したら、起動中のすべてのアプリケーションを終了する。**

#### お知らせ

• パソコンに古いドライバーが入っている場合は、アンインストールしてから、新しいド ライバーをインストールしてください。

#### **パソコンを USB 接続する**

本製品とパソコンを付属の USB ケーブルで接続します。

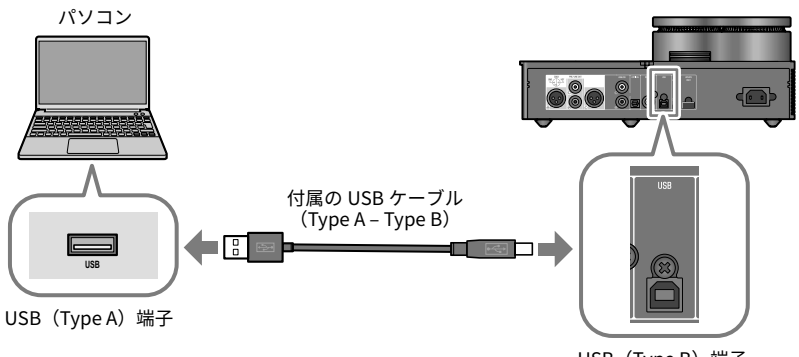

USB (Type B) 端子

## ■ 2-3 ヘッドホンの接続

ヘッドホンを本製品に接続します。ヘッドホンケーブルのプラグに合った入力端子を選ん でください。

**XLR 4 極プラグの場合**

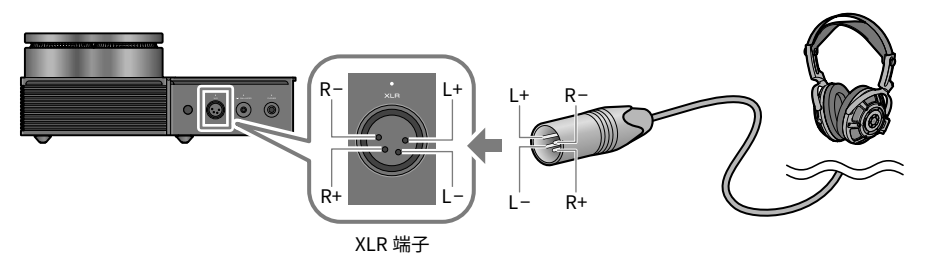

**4.4 mm バランス型 5 極プラグの場合**

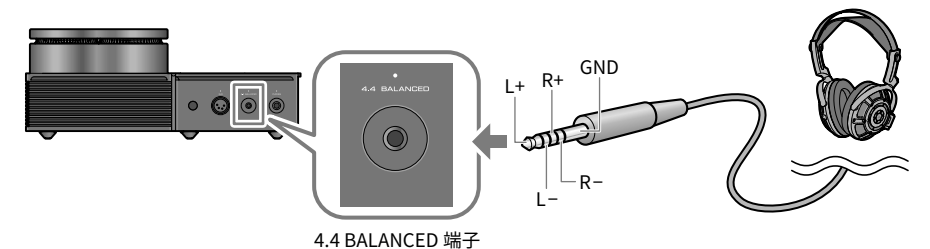

**6.3 mm 標準プラグの場合**

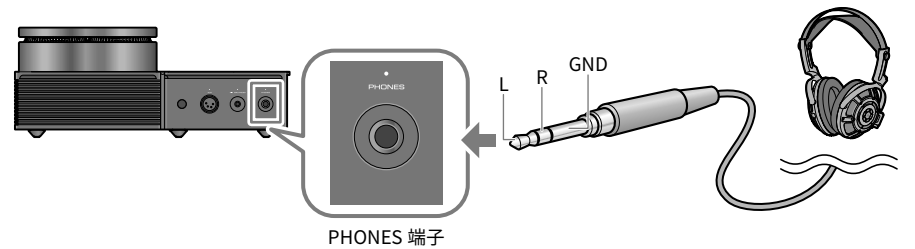

## 3 電源コードを接続する

すべての機器の接続が完了した後、付属の電源コードを接続します。

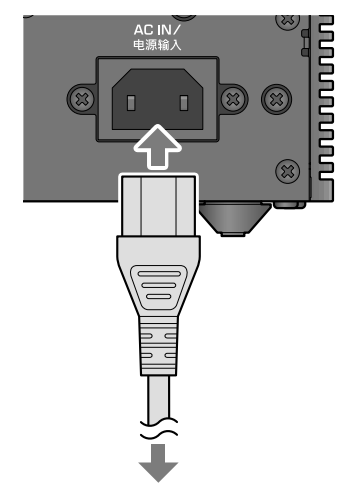

コンセントに接続

# <span id="page-9-0"></span>**音楽を聴く ~ 再生時の基本操作 ~**

オーディオ機器やパソコンの音声(音楽など)を本製品で聴くときの基本操作を説明しま す。ここでは本製品上面の操作パネルを使った操作を説明しています。リモコンを使った 操作方法はユーザーガイドをご覧ください。

## 1 オーディオ機器またはパソコンの電源を入れる

本製品に接続したオーディオ機器またはパソコンの電源を入れます。

## 2 本製品の電源を入れる

操作パネルの [少] 電源ボタンを押します。電源オン中は電源ボタン左側のインジケーター が点灯します。

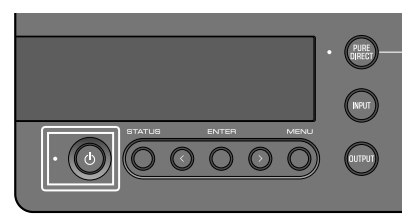

電源をオフ(スタンバイ)にするには、もう一度 [(り] 電源ボタンを押します。

お知らせ

• オートパワースタンバイ機能により、本製品の操作がなく、かつ再生していない状態が 20 分継続すると自動的にオフ(スタンバイ)になります。詳しくはユーザーガイドを ご覧ください。

## 3 音量を最小にする

操作パネルの [VOLUME] ノブを左に回し、音量を最小にします(ノブ周囲のインジケーター が消えている状態)。

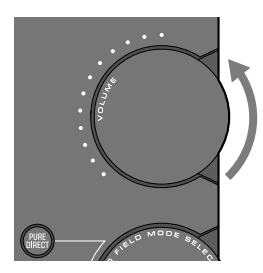

## 4 音声の入力元と出力先を選ぶ

音声の入力元(入力端子)と出力先(ヘッドホン端子または [PRE/LINE OUT] 端子)を選び ます。

1 **操作パネルの [INPUT] ボタンを押し、音声の入力元を選ぶ。**

押すたびに USB、OPTICAL、COAXIAL、ANALOG が切り替わり、入力名が情報ディス プレイに表示されます。

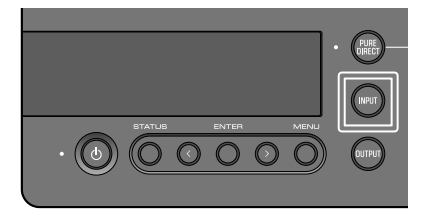

2 **操作パネルの [OUTPUT] ボタンを押し、音声の出力先を選ぶ**

押すたびに HP 6.3mm、PRE OUT (LINE OUT)、HP XLR、HP 4.4mm が切り替わり、出 力名が情報ディスプレイに表示されます。

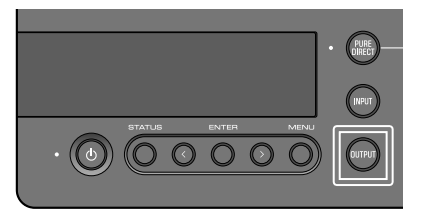

例えば、パソコンの音声を [PHONES] 端子に接続したヘッドホンで聴くには、入力元とし て USB、出力先として HP 6.3mm を選びます。

## 5 オーディオ機器またはパソコンで音声を再生する

オーディオ機器またはパソコンで音声を再生します。

パソコンの音声を再生する場合は、パソコンのオーディ出力先を「Yamaha USB DAC」に 設定してください。

#### **Windows OS の場合:**

スタートメニュー > 設定 > システム > サウンド「出力]

#### **macOS の場合:**

システム環境設定 > サウンド > [出力] タブ 設定方法は OS のバージョンにより異なる場合があります。

## 6 音量を調節する

操作パネルの [VOLUME] ノブをゆっくり右に回し音量を徐々に上げて、適切な音量に調節 します。音量に応じてノブ周囲のインジケーターが点灯します。

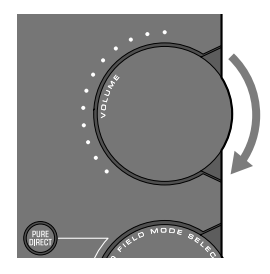

## **■ 情報ディスプレイについて**

本体上面の情報ディスプレイには現在の入力名や出力名など各種情報が表示されます。 [STATUS] ボタンを押すと表示の種類が切り替わります。詳しくはユーザーガイドをご覧く ださい。

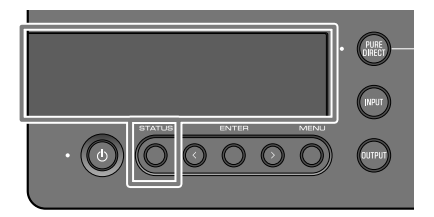

# <span id="page-12-0"></span>**お好みの音で楽しむ**

## さまざまな音響効果で聴く(サウンドフィールドモード)

本製品ではさまざまな音場効果(サウンドフィールドモード)が用意されています。視聴 するコンテンツに応じてお好みのモードをお選びください。DSP による信号処理により音 に広がりと響きを与えます。

## **サウンドフィールドモードの選択方法**

操作パネルの[SOUND FIELD MODE SELECTOR]ノブを回してお好みのサウンドフィールド モードを選びます。選択したサウンドフィールドモード名が情報ディスプレイに表示され ます。

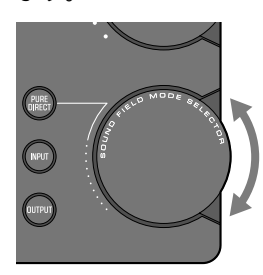

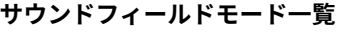

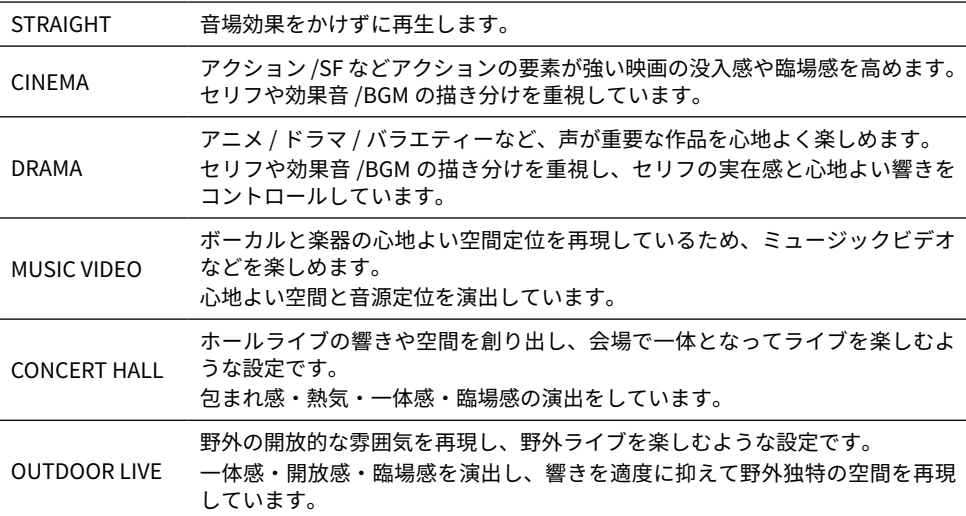

BGM 音を頭外定位させることで、リラックスして音楽を聴ける BGM リスニングに 適した設定です。 ヤマハ独自の高音質な頭部伝達関数(HRTF: Head Related Transfer Function) を使用した頭外定位処理をしています。

#### **初期値**

STRAIGHT

## お知らせ

- サウンドフィールドモードは入力ごとに記憶されます。
- • ピュアダイレクト時はこの設定に関わらず、音場効果をかけずに再生します。

## より高品位な音質で聴く(ピュアダイレクト)

ピュアダイレクトをオンにすると、再生に必要な基本機能を除いた各種の処理モードや回 路を停止して、ノイズを抑えたより高品位な再生が行えます。

### **ピュアダイレクトの操作方法**

操作パネルの [PURE DIRECT] ボタンを押すたびにオン / オフが切り替わります。 ピュアダイレクトがオンのときは、[PURE DIRECT] ボタン左側のインジケーターが点灯し ます。

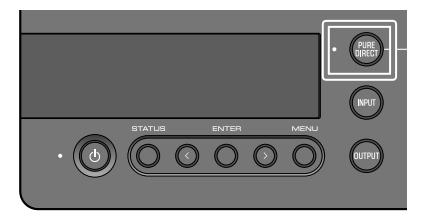

## お知らせ

• ピュアダイレクトがオンのとき、一部の機能は操作できません。操作しようとすると情 報ディスプレイに「NOT AVAILABLE」と表示されます。詳しくはユーザーガイドをご覧 ください。

# <span id="page-14-0"></span>**その他の機能について**

本書に掲載していない次の内容についてはユーザーガイドをご覧ください。

### **製品本体やリモコンの各部の名称**

**リモコンの操作方法**

**情報ディスプレイの表示**

#### **外部アンプの接続**

外部アンプ(プリアンプやパワーアンプ)やアクティブスピーカーなどを本製品の [PRE/LINE OUT] 出力端子に接続し、本製品から出力した音声を再生できます。

#### **設定メニューによる各種機能設定**

- • DAC フィルターの設定 DAC のデジタルフィルターの種類を変更できます。
- • DAC ロックレンジの設定 ジッターを減らし音質を向上させる機能です。
- • ヘッドホンおよび PRE/LINE OUT 出力のゲイン設定
- • 音量の上限設定
- • 電源を入れたときの初期音量設定
- • 左右バランスの調節
- • オートパワースタンバイ機能の設定
- • ファームウェアのバージョン確認と製品の初期化 など

### **ファームウェアアップデート機能**

**トラブルシューティング**

#### **仕様**

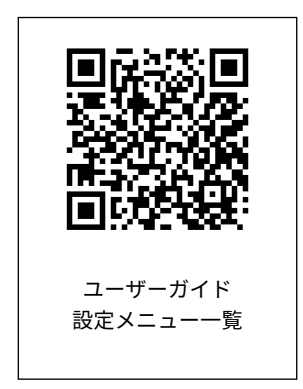

Yamaha Global Site https://www.yamaha.com/

Yamaha Downloads https://download.yamaha.com/

©2023 Yamaha Corporation

2023年8月発行 AMEM-A0

**VFW2340**